SDM4 in R: Analysis of Variance (Chapter 26)

*Nicholas Horton [\(nhorton@amherst.edu\)](mailto:nhorton@amherst.edu) and Sarah McDonald*

*June 13, 2018*

## **Introduction and background**

This document is intended to help describe how to undertake analyses introduced as examples in the Fourth Edition of *Stats: Data and Models}* (2014) by De Veaux, Velleman, and Bock. More information about the book can be found at [http://wps.aw.com/aw\\_deveaux\\_stats\\_series.](http://wps.aw.com/aw_deveaux_stats_series) This file as well as the associated R Markdown reproducible analysis source file used to create it can be found at [http://nhorton.people.amherst.edu/sdm4.](http://nhorton.people.amherst.edu/sdm4)

This work leverages initiatives undertaken by Project MOSAIC [\(http://www.mosaic-web.org\)](http://www.mosaic-web.org), an NSF-funded effort to improve the teaching of statistics, calculus, science and computing in the undergraduate curriculum. In particular, we utilize the mosaic package, which was written to simplify the use of R for introductory statistics courses. A short summary of the R needed to teach introductory statistics can be found in the mosaic package vignettes [\(http://cran.r-project.org/web/packages/mosaic\)](http://cran.r-project.org/web/packages/mosaic). A paper describing the mosaic approach was published in the *R Journal*: [https://journal.r-project.org/archive/2017/RJ-2017-024.](https://journal.r-project.org/archive/2017/RJ-2017-024)

### **Chapter 26: Analysis of variance**

## **Section 26.1: Testing whether the means of several groups are zero**

The graph in Figure 26.1 (page 747) can be generated using the bwplot() function.

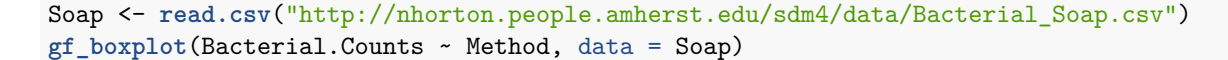

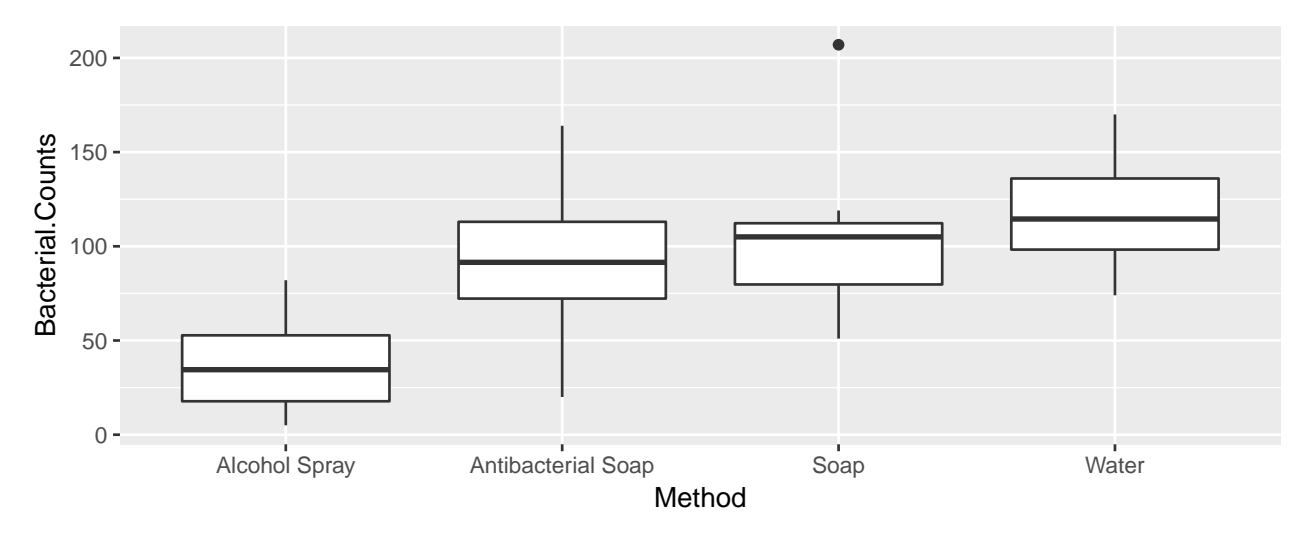

The example on page 750 considers the outcomes in hand volumes for three treatments post surgery.

Contrast <- **read.csv**("http://nhorton.people.amherst.edu/sdm4/data/Contrast\_baths.csv") **gf\_boxplot**(Hand.Vol.Chg ~ Treatment, data = Contrast)

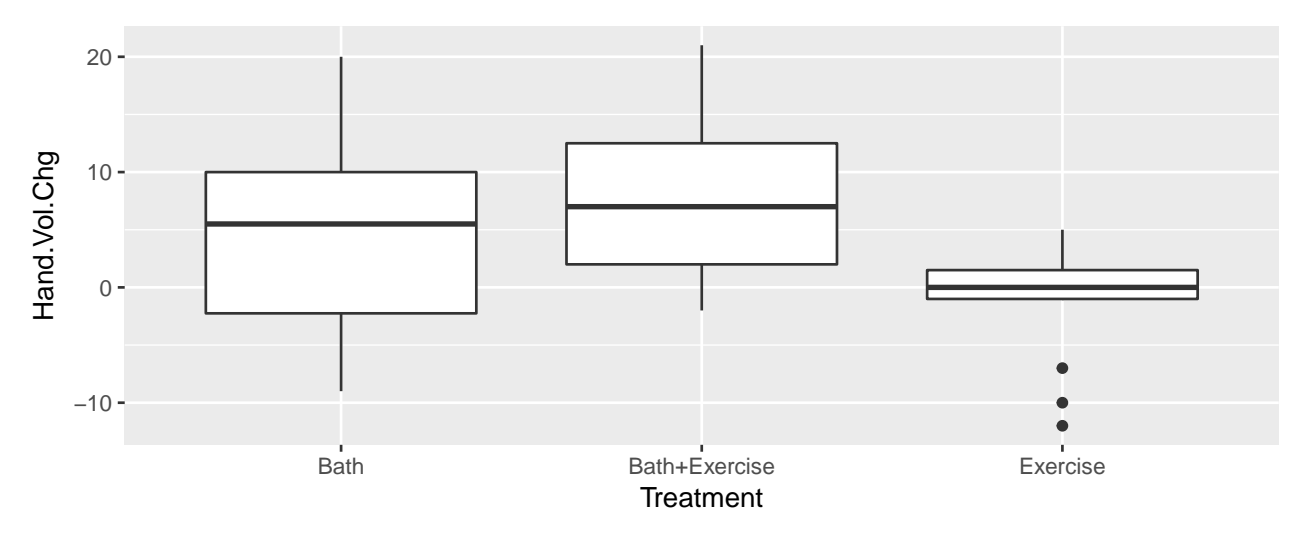

The summary statistics at the bottom of page 751 can be calculated using favstats().

**favstats**(Bacterial.Counts ~ Method, data = Soap)

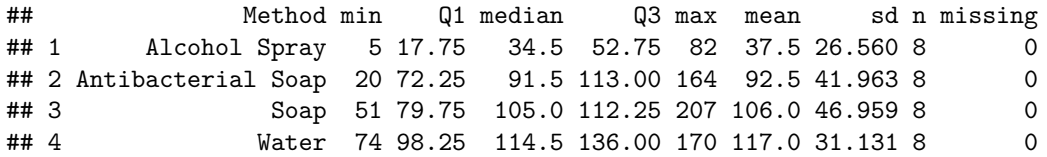

# **Section 26.2: The ANOVA table**

The  $aov()$  function can be used to fit an analysis of variance model.

```
aovmod <- aov(Bacterial.Counts ~ Method, data = Soap)
summary(aovmod)
```
## Df Sum Sq Mean Sq F value Pr(>F) ## Method 3 29882 9961 7.06 0.0011 \*\* ## Residuals 28 39484 1410 ## --- ## Signif. codes: 0 '\*\*\*' 0.001 '\*\*' 0.01 '\*' 0.05 '.' 0.1 ' ' 1

This model has 3 degrees of freedom for the model (numerator) and 28 degrees of freedom for the error (denominator). The xpf() function can replicate the calculation of the exact p-value (and generate Figure 26.4, page 754).

**xpf**(7.0636, df1 = 3, df2 = 28)

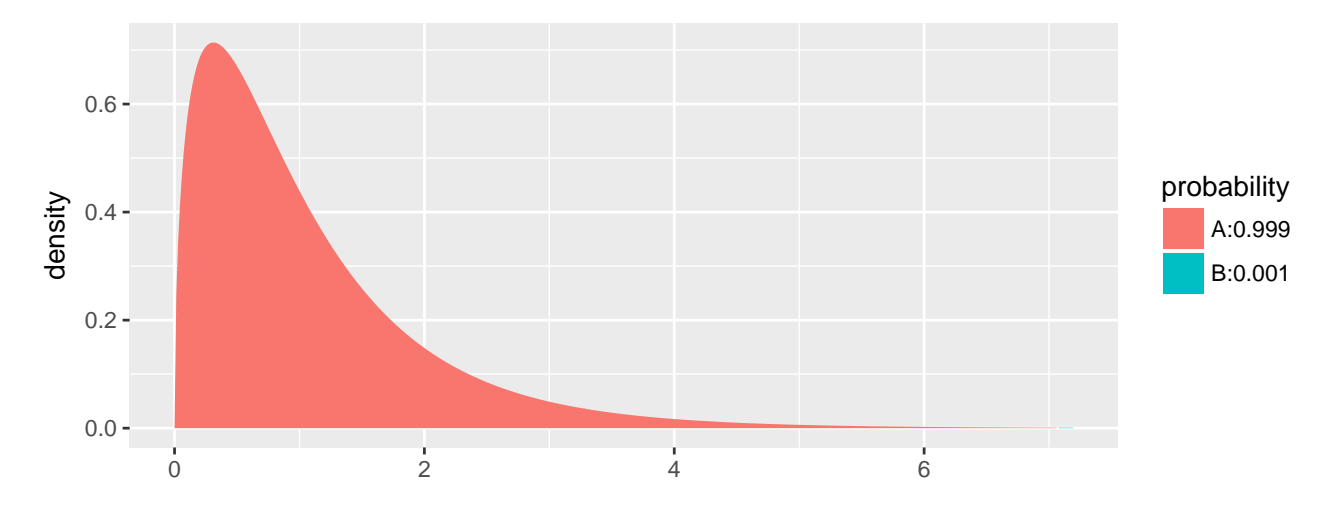

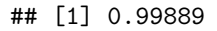

The treatment means can be generated using model.tables() (see page 757).

### **model.tables**(aovmod)

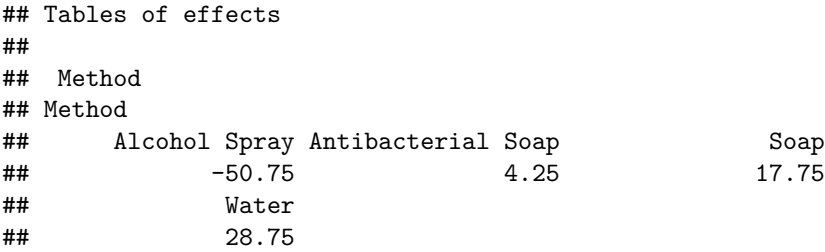

The residual standard deviation can be calculated (page 759).

```
n <- 32
k \sim 4sp <- sqrt(sum(resid(aovmod)^2/(n-k)))
sp
```
## [1] 37.552

## **sqrt**(1410)

## [1] 37.55

We can also see how the results are equivalent when fitting a regression model with indicators.

lmmod <- **lm**(Bacterial.Counts ~ Method, data = Soap) **msummary**(lmmod)

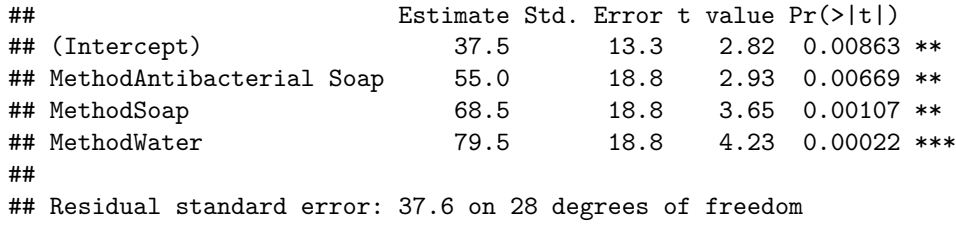

## Multiple R-squared: 0.431, Adjusted R-squared: 0.37

## F-statistic: 7.06 on 3 and 28 DF, p-value: 0.00111